# **FUJIFILM**

# **DIGITAL CAMERA** X-H2s

# **Uudet ominaisuudet**

Versio 6.00

Tämän tuotteen mukana toimitetun asiakirjan sisältämät kuvaukset eivät enää välttämättä vastaa laiteohjelmistopäivitysten seurauksena lisättyjä tai muutettuja ominaisuuksia. Verkkosivuiltamme löydät tietoa eri tuotteille saatavilla olevista päivityksistä:

*https://fujifilm-x.com/support/download/firmware/cameras/*

## **Sisällys**

X-H2S-laiteohjelmistoversio 6.00 lisää tai päivittää alla luetellut ominaisuudet. Katso viimeisintä opasta seuraavalla verkkosivustolla.

 *https://fujifilm-dsc.com/en-int/manual/*

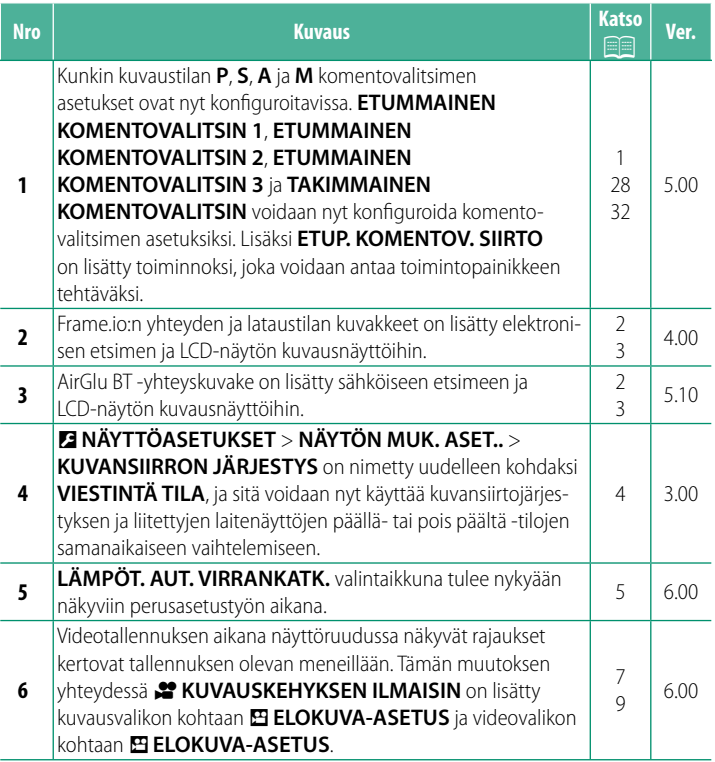

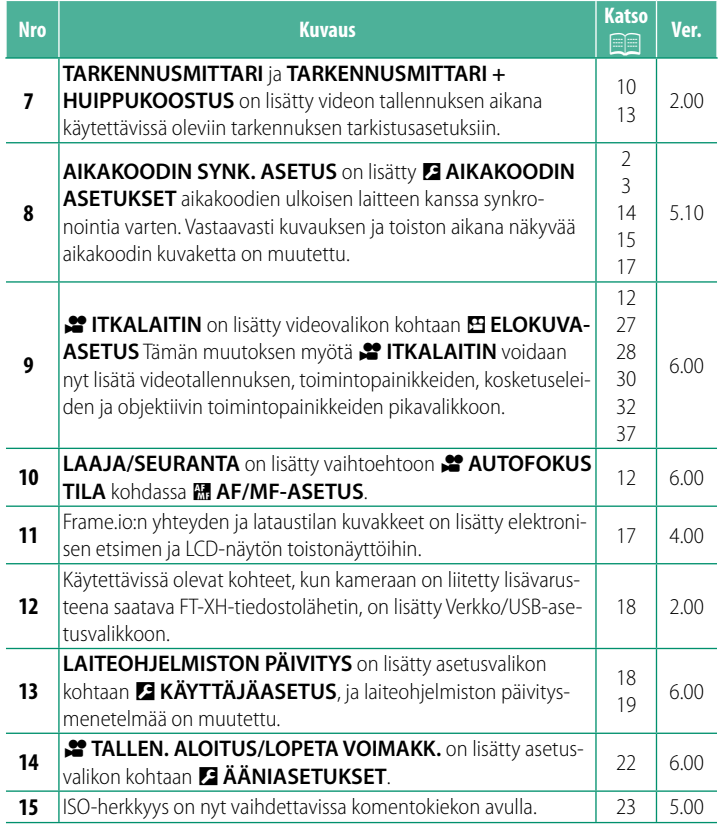

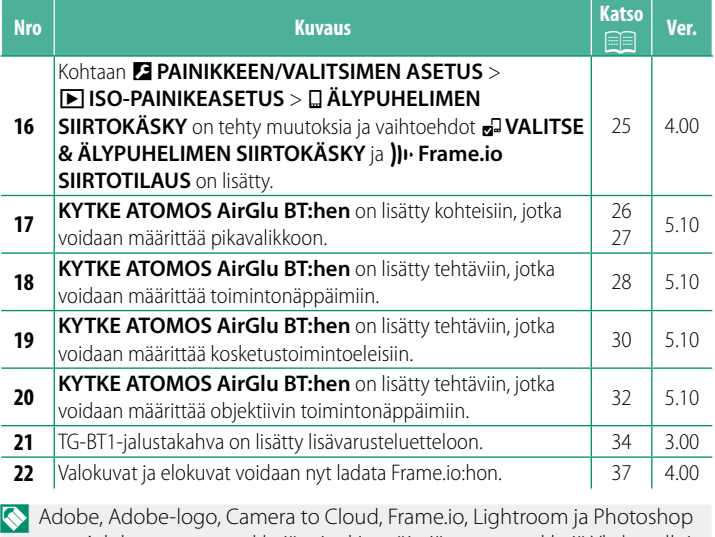

N Adobe, Adobe-logo, Camera to Cloud, Frame.io, Lightroom ja Photoshop ovat Adoben tavaramerkkejä tai rekisteröityjä tavaramerkkejä Yhdysvalloissa ja/tai muissa maissa.

## **Muutokset ja lisäykset**

#### Muutokset ja lisäykset ovat seuraavat.

#### <span id="page-4-0"></span> **Komentokiekot Ver. 5.00**

Taka- ja etukomentokiekkoja käytetään alla mainittuihin toimintoihin.

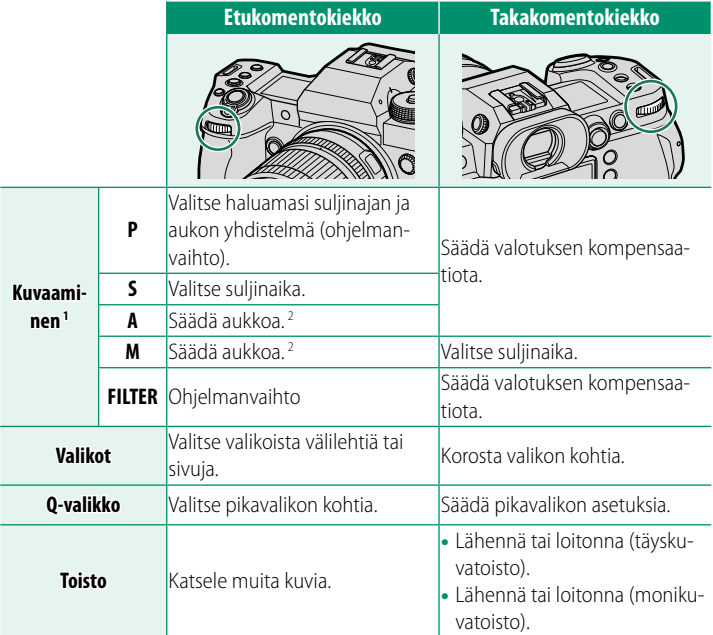

1 Kohtien **ETUMMAINEN KOMENTOVALITSIN 1**, **ETUMMAINEN KOMENTOVALITSIN 2**, **ETUMMAINEN KOMENTOVALITSIN 3** ja **TAKIMMAINEN KOMENTOVALITSIN** asetuksia voidaan nyt muuttaa toiminnolla D**PAINIKKEEN/ VALITSIMEN ASETUS** > **KOMENTOVALITSIMEN ASETUS**.

- 2 Sovelletaan, ellei objektiivissa ole himmenninrengasta tai jos himmenninrengas, jossa on "**A**"-asento, on **A**-asennossa.
	-

N Komentokiekkojen kiertosuunta voidaan valita kohdassa D**PAINIKKEEN/ VALITSIMEN ASETUS** > **KOMENTOVALITSIMEN SUUNTA**.

<span id="page-5-0"></span>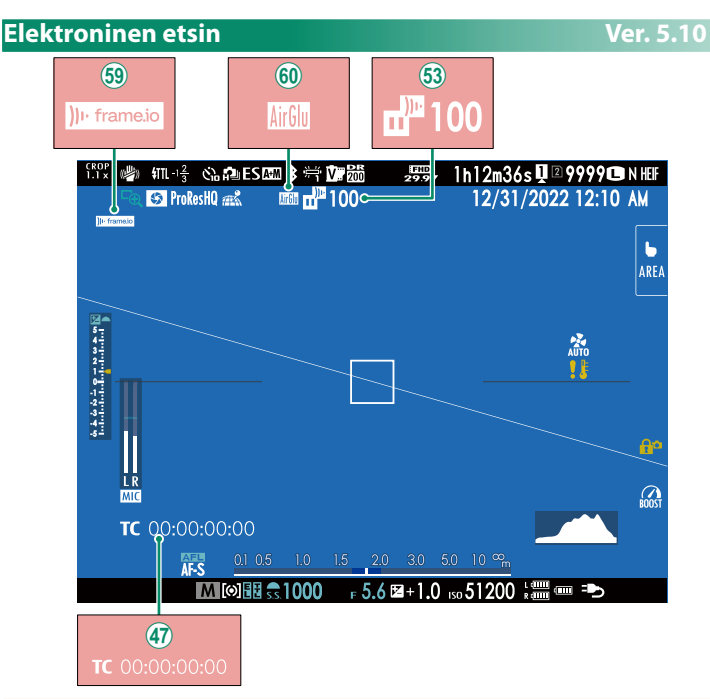

- (47) Aikakoodin kuvaketta on muutettu.
- 0 Kamerassa näytetään kuvakkeet, jotka ilmaisevat niiden tiedostojen tilan, jotka on valittu Frame.io:hon ladattaviksi tai joita parhaillaan ladataan sinne.
- 6 Kamerassa näkyy kuvake, joka näyttää Frame.io-yhteyden tilan.
- 7 Kamerassa näkyy kuvake, joka näyttää yhteyden tilan ulkoisiin laitteisiin.

<span id="page-6-0"></span>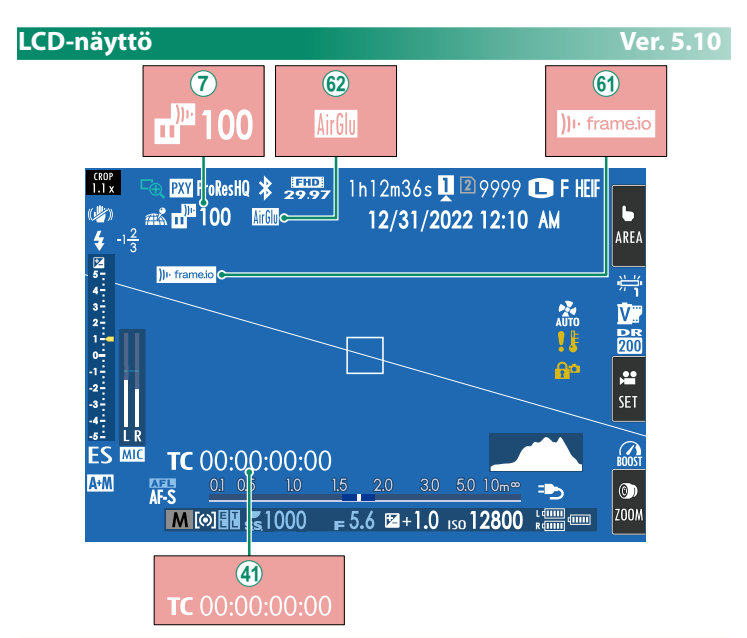

- $\overline{7}$  Kamerassa näytetään kuvakkeet, jotka ilmaisevat niiden tiedostojen tilan, jotka on valittu Frame.io:hon ladattaviksi tai joita parhaillaan ladataan sinne.
- (41) Aikakoodin kuvaketta on muutettu.
- 8 Kamerassa näkyy kuvake, joka näyttää Frame.io-yhteyden tilan.
- 9 Kamerassa näkyy kuvake, joka näyttää yhteyden tilan ulkoisiin laitteisiin.

#### <span id="page-7-0"></span> **Vakionäytön mukauttaminen Ver. 3.00**

#### **3 Valitse kohteet.**

Korosta kohteita ja paina **MENU/OK** valitaksesi tai poistaaksesi valinnan.

- KEHYSTYSOPAS
- TARKENNIJSKEHYS
- AF-ETÄISYYSILMAISIN
- ME-FTÄISYYSII MAISIN
- HISTOGRAMMI
- LIVEKUVAN KOROSTUSVAROITUS
- KUVAUSTILA
- AUKKO/S-AIKA/ISO
- TIETOTAUSTA
- Valotuksen korjaus (num.)
- Valot.korjaus (asteikko)
- TARKENNUSTILA
- VALOTUKSEN MITTAUS
- SULKIMEN TYYPPI
- SALAMA
- JATKUVA TILA
- KAKSOISKUVANVAKAAJATILA
- KOSKETUSNÄYTTÖTILA
- VALKOTASAPAINO
- FILMINSIMULAATIO
- DYNAMIIKKA-ALUF
- TEHOSTUSTILA
- JÄÄHDYTYSTUULETINASETUS
- KUVIA JÄLJELLÄ
- KUVAN KOKO/LAATU
- VIDEOTILA JA KUVAUSAIKA
	- VIESTINTÄ TILA
	- MIKROFONIN ÄÄNENTASO
	- OHJEVIESTI
	- AKUNTASO
		- KEHYKSEN ÄÄRIVIIVAT

#### <span id="page-8-0"></span> **Perusasetukset Ver. 6.00**

Kun kamera käynnistetään ensimmäistä kertaa, voidaan valita sen kieli ja asettaa kello. Kytke kamera päälle ensimmäisen kerran seuraavien ohjeiden mukaan.

**1 Kytke kamera päälle.**

Kielenvalintaikkuna tulee näkyviin.

## **2 Valitse kieli.**

Korosta kieli ja paina **MENU/OK**.

#### **3 Valitse aikavyöhyke.**

Valitse kysyttäessä aikavyöhyke ja ota kesäaika käyttöön tai poista se käytöstä tarkennussauvalla. Siirrä kohdistus sitten kohtaan **ASETETTU** ja valitse **MENU/OK.** 

N Ohita tämä vaihe painamalla **DISP/BACK**-painiketta.

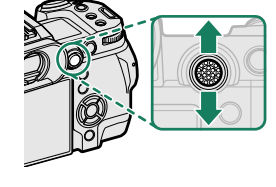

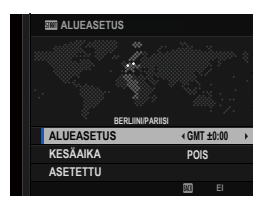

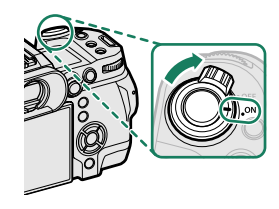

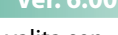

#### **4 Aseta kello.**

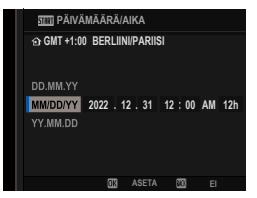

#### **5 Katso älypuhelinsovelluksessa olevat tiedot.**

- Kamera näyttää QR-koodin, jonka voit skannata avataksesi verkkosivuston, josta älypuhelinsovellus on ladattavissa.
- Siirry seuraavaan vaiheeseen painamalla **MENU/OK-painiketta.**

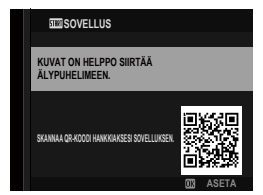

N Käytä älypuhelinsovellusta kuvien lataamiseen kamerasta tai kameran etäohjaamiseen.

#### **6** Valitse **LÄMPÖT. AUT. VIRRANKATK.**.

- Valittu asetus määrää lämpötilan, jossa kamera menee automaattisesti pois päältä.
- Poistu kuvausnäytöstä painamalla **MENU/OK**-painiketta.

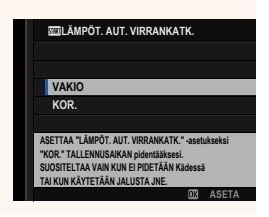

#### **7 Alusta muistikortti.**

O Alusta muistikortit ennen ensimmäistä käyttöä ja muista alustaa kaikki muistikortit uudelleen sen jälkeen kun niitä on käytetty tietokoneessa tai muussa laitteessa.

N Jos akku poistetaan kamerasta pitkäksi aikaa, kameran kello nollautuu ja kielenvalintaikkuna tulee näkyviin, kun kamera kytketään päälle.

#### <span id="page-10-0"></span> **Videoiden tallennus Ver. 6.00**

Videoita voi tallentaa painamalla  $\odot$  (videotallennus) -painiketta tai kääntämällä tilanvalitsin kohtaan  $\mathbf{F}$  (video).

## t **(videotallennus) -painike**

Käytä  $\odot$  (videotallennus) -painiketta, jos haluat tallentaa videoita nopeasti ja helposti kameran ollessa valokuvaustilassa.

N Kamera valitsee automaattisesti vaihtoehdon **JATKUVA AF** tarkennustilaa varten.

- **1** Aloita tallennus painamalla  $\odot$ -painiketta.
	- Tallennuksen aikana näytöllä näkyy tallennuksen ilmaisin  $(③)$ .
	- Näytön reunukset muuttuvat punaisiksi videon tallentamisen aikana ja vihreiksi pikatallennuksen aikana.
	- Laskurinäyttö näyttää jäljellä olevan ajan, kun taas toinen näyttö näyttää tallennusajan.

**2** Lopeta tallennus painamalla  $\odot$ -painiketta uudestaan. Tallennus päättyy automaattisesti, kun enimmäispituus saavutetaan tai kun muistikortti on täynnä.

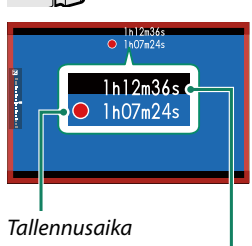

*Jäljellä oleva aika*

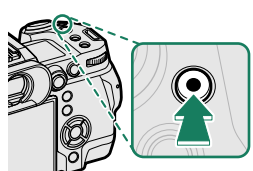

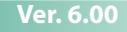

## F **(video) -tila**

Lisää kamera-asetusten hallintaasi kääntämällä tilanvalitsin kohtaan F (video) ja tallenna videoita käyttämällä laukaisinta.

**1** Käännä tilanvalitsin kohtaan **\*** (video).

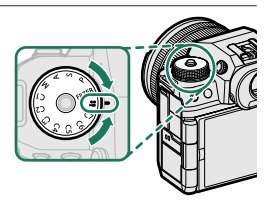

Kierrä tilanvalitsinta vasta valitsimen lukituksen vapauttamisen jälkeen.

- **2** Aloita tallennus painamalla laukaisinta.
	- Tallennuksen aikana näytöllä näkyy tallennuksen ilmaisin  $(③)$ .
	- Näytön reunukset muuttuvat punaisiksi videon tallentamisen aikana ja vihreiksi pikatallennuksen aikana.
	- Laskurinäyttö näyttää jäljellä olevan ajan, kun taas toinen näyttö näyttää tallennusajan.

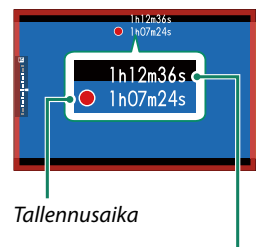

*Jäljellä oleva aika*

- **3** Lopeta tallennus painamalla laukaisinta uudestaan. Tallennus päättyy automaattisesti, kun enimmäispituus saavutetaan tai kun muistikortti on täynnä.
- $\bigcirc$  Ääni tallennetaansisäänrakennetun mikrofonin tai valinnaisen ulkoisen mikrofonin kautta. Älä peitä mikrofonia tallennuksen aikana.
	- Huomaa, että mikrofoni voi poimia objektiivin ääniä tai muita kamerasta lähteviä ääniä tallennuksen aikana.
	- Erittäin kirkkaita kohteita sisältävissä videoissa saattaa näkyä pystysuoria tai vaakasuoria juovia. Tämä on normaalia, eikä kyse ole viasta.

- Jos **PÄÄLLÄ** on valittuna, näytön rajat muuttuvat punaisiksi videotallennuksen aikana.
- **Asetusvalinnat PÄÄLLÄ POIS** N Reunukset näkyvät vihreinä nopean videotallennuksen aikana.

<span id="page-12-0"></span>F **KUVAUSKEHYKSEN ILMAISIN Ver. 6.00**

joissain muissa tapauksissa asetukset eivät välttämättä päde tallennuksen aikana.

- **ILMAISIN**. • Tallennuksen ollessa käynnissä voidaan: - Säätää herkkyyttä - Tarkenna uudelleen käyttäen mitä tahansa seuraavista menetelmistä:
	- Paina laukaisinpainike puoleenväliin
	- Näytä histogrammi tai keinotekoinen horisontti painamalla painiketta,

• Käytä kosketusnäytön ohjaimia

- Paina toimintopainiketta, jolle **AF-ON** on määritetty
- 

- 
- 

johon **HISTOGRAMMI** tai **SÄHKÖINEN TASOKYTKIN** on määritetty

• Tallennus ei välttämättä ole käytettävissä joillain asetuksilla, kun taas

• Valitse videon tallennuksen tarkennusalue valitsemalla G**AF/MF-ASETUS** > **TARKENNUSALUE** ja käytä tarkennussauvaa (tarkennusvipua) ja takakomentokiekkoa.

• Merkkivalo on päällä, kun tallennus on käynnissä (asetusta B**ELOKUVA-ASETUS** > **YHTENEVÄINEN VALO** voidaan käyttää valitsemaan valo – merkkivalo tai AF-apuvalo –, joka syttyy videon tallennuksen aikana, ja se, vilkkuuko valo vai palaako se jatkuvasti). Tallennuksen

lista ja - sammuta kamera milloin tahansa sen ollessa poissa käytöstä.

aikana voit muuttaa valotuskorjausta enintään ±2 EV:tä sekä säätää zoomausta objektiivissa olevalla zoomausrenkaalla (jos käytettävissä). • Jotta näytön reunukset eivät muuttuisi videotallennuksen aikana, **valitse POIS kohtaan E ELOKUVA-ASETUS > # KUVAUSKEHYKSEN** 

N • Tallennusajan maksimoiminen: - pidä kamera poissa suorasta auringonvalosta niin usein kuin mahdol-

#### <span id="page-13-0"></span> **Tarkennuksen tarkistaminen Ver. 2.00**

#### **Tarkennuksen zoomaus**

Jos **PÄÄLLÄ** on valittu kohtaan G**AF/MF-ASETUS** > **TARKEN. TARKISTUS**, kamera lähentää automaattisesti valittuun tarkennusalueeseen, kun tarkennusrengasta pyöritetään. Poistu zoomaustilasta painamalla tarkennussauvan (tarkennusvivun) keskustaa uudelleen.

- N Valitse toinen tarkennusalue tarkennussauvan (tarkennusvipu) avulla.
	- Zoomia voidaan säätää kiertämällä takakomentokiekkoa. Zoomia ei kuitenkaan voi säätää, kun avustetun manuaalisen tarkennuksen asetuksena on **DIGIT. JAETTU KUVA** tai **DIGITAALINEN MIKROPRISMA**.

#### **MF-apu**

Valitse kohdennuksen tarkistusasetus valokuvavalikoissa kohdassa G**AF/MF-ASETUS** > **MF-APU** tai elokuvavalikoissa kohdassa G**AF/**  $MF-ASETUS > 2$  MF-APU.

N Elokuvien tarkennuksen tarkistusasetukset poikkeavat valokuvauksen asetuksista.

• **DIGIT. JAETTU KUVA**: Näyttää jaetun kuvan kuva-alan keskellä. Rajaa kohde jaetun kuvan alueelle ja kierrä tarkennusrengasta, kunnes jaetun kuvan neljä osaa ovat oikein kohdakkain.

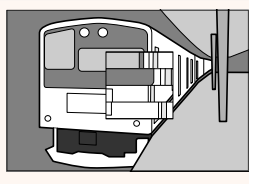

- **DIGITAALINEN MIKROPRISMA**: kuvio, joka korostaa epäterävyyttä, näkyy kohteen ollessa epätarkka, ja katoaa korvautuakseen terävällä kuvalla, kun kohde on tarkennettuna.
- **FOCUS PEAK KOROSTUS**: Korostaa suurikontrastiset ääriviivat. Kierrä tarkennusrengasta, kunnes kohde on korostettu.
- **TARKENNUSMITTARI**: Tarkennuspisteen alapuolella näytettävä mittari osoittaa, onko tarkennus kohteen edessä vai takana. Neula liikkuu vasemmalle, kun tarkennus on kohteen edessä, ja oikealle, kun neula on kohteen takana. Säädä tarkennusta siten, että neula osoittaa suoraan ylös.

**Näyttö vaihtuu, kun ? VASTAPÄIVÄÄN** on valittuna kohdassa D**PAINIKKEEN/VALITSIMEN ASETUS** > **OBJEKTIIVIN ZOOM-/ TARKENNUSASETUS** > **TARKENNUSRENKAAN KIERTO**.

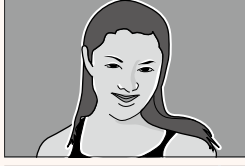

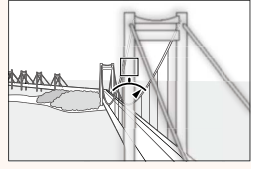

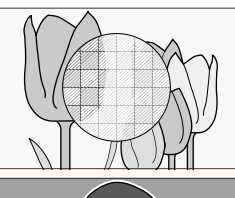

Valitse laukaisimen pohjaan painamisen ja tallennuksen aloittamisen välinen viive.

- Näytössä näkyy, montako sekuntia on jäljellä ennen tallennuksen alkamista.
- Pysäytä ajastin ennen tallennuksen alkamista painamalla **DISP/BACK**-painiketta.

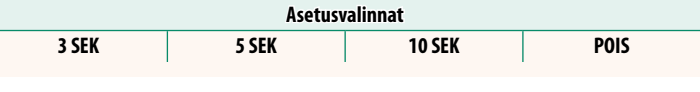

#### **AP AUTOFOKUS TILA Ver. 6.00**

<span id="page-15-1"></span>Valitse, kuinka kamera valitsee tarkennuspisteen videotallennuksessa.

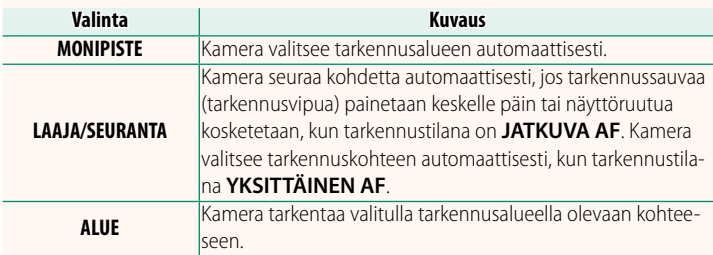

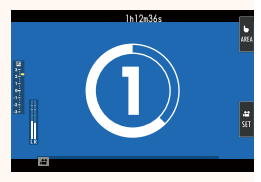

#### <span id="page-15-0"></span>**Participants In the U.S. Property of the U.S. Property of the U.S. Property of the U.S. Property of the U.S. Property of the U.S. Property of the U.S. Property of the U.S. Property of the U.S. Property of the U.S. Propert**

## <span id="page-16-0"></span>F **MF-APU Ver. 2.00**

Valitse, miten tarkennus näytetään, kun **MAN. TARKENNUS** on valittuna **TARKENNUSTILA**-kohdassa.

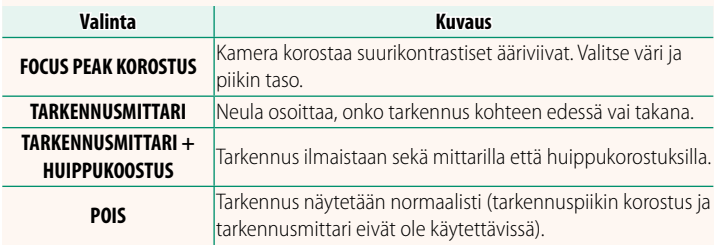

## **DROP FRAME Ver. 5.10**

<span id="page-17-0"></span>Kuvataajuuksilla **59.94P** ja **29.97P** aikatunnuksen (mitataan sekunteina) ja todellisen tallennusajan välille (mitataan sekunnin murto-osina) välille kehittyy vähitellen poikkeama. Valitse, poistaako kamera kuvia tarvittaessa, jotta aikatunnus vastaisi tallennusaikaa.

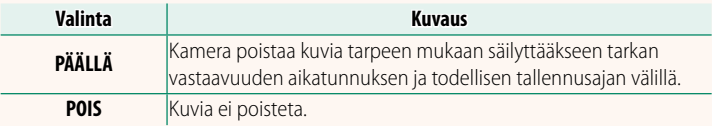

N • Aikatunnuksen näyttö vaihtelee valitun asetuksen mukaan.

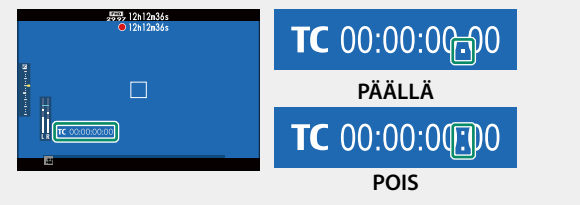

• Kuvataajuuden **23.98P** valitseminen estää kuvien poistamisen.

#### **AIKAKOODIN SYNK. ASETUS Ver. 5.10**

<span id="page-18-0"></span>Valitse, synkronoidaanko aikakoodit ulkoisen laitteen kanssa.

#### **KYTKE ATOMOS AirGlu BT:hen**

Jos **PÄÄLLÄ** on valittuna, kamera yhdistää pariksi liitettyihin ulkoisiin laitteisiin ja synkronoi aikakoodit. Koska samanaikainen yhteys älypuhelimeen ei ole mahdollinen, älypuhelimen kuvake näkyy näytöllä keltaisena.

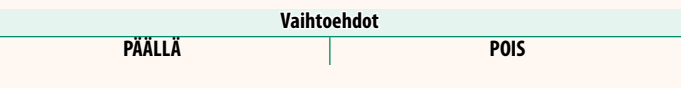

## **LAITEPARIN REKISTERÖINTI**

Muodosta pariliitos ATOMOS AirGlu BT:n ja kameran välille.

- Jos kamera muodostaa yhteyden ATOMOS AirGlu BT:hen, näyttöön tulee kuvake.
- Laiteparin muodostaminen ATOMOS AirGlu BT:n kanssa voidaan lopettaa Verkko/USB-asetusvalikon kohdasta **Bluetooth/ ÄLYPUHELINASETUS** >**Bluetooth-LAITELUETTELO**.

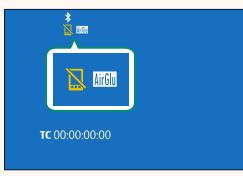

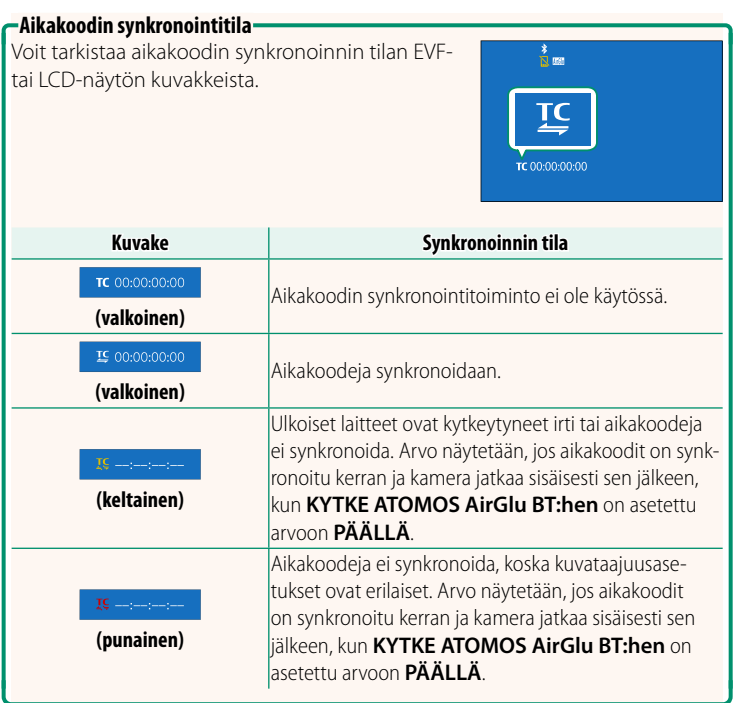

<span id="page-20-0"></span>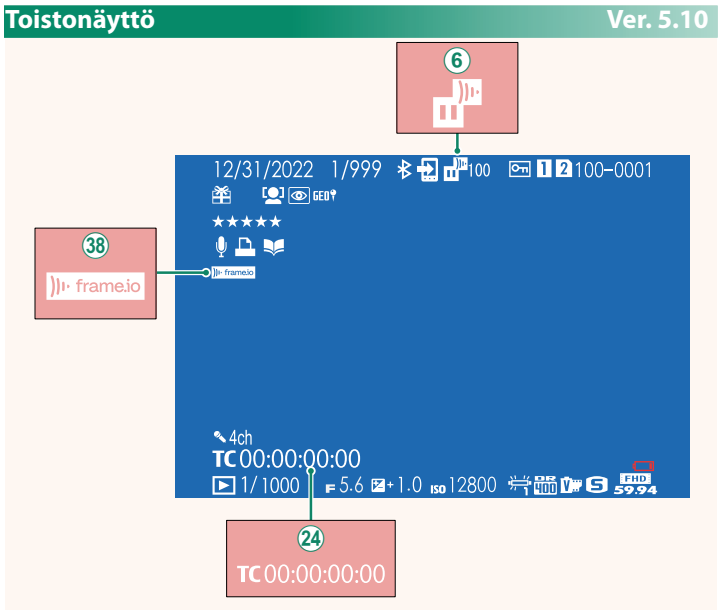

- $\overline{6}$  Kamerassa näytetään kuvakkeet, jotka ilmaisevat niiden tiedostojen tilan, jotka on valittu Frame.io:hon ladattaviksi tai joita parhaillaan ladataan sinne.
- (24) Aikakoodin kuvaketta on muutettu.
- l Kamerassa näkyy kuvake, joka näyttää Frame.io-yhteyden tilan.

#### <span id="page-21-0"></span> **Verkko-/USB-asetusvalikot Ver. 2.00**

#### Säädä kameran verkko- ja USB-asetuksia.

#### Lisätietoja Verkko/USB-asetuksista on osoitteessa: *https://fujifilm-dsc.com/en-int/manual/x-h2s\_connection/*

N Myös kuvaukset löytyvät käytettävissä olevista ominaisuuksista, kun kameraan on liitetty lisävarusteena saatava FT-XH-tiedostolähetin.

#### **LAITEOHJELMISTON PÄIVITYS Ver. 6.00**

<span id="page-21-1"></span>Käytä muistikortille tallennettua laiteohjelmistoa kameran, objektiivien ja muiden lisävarusteiden laiteohjelmistojen päivittämiseen.

## <span id="page-22-0"></span> **Laiteohjelmiston päivitykset Ver. 6.00**

Kun laiteohjelmistoa on päivitetty ja ominaisuuksia lisätty ja/tai muutettu, päivitä laiteohjelmisto.

N Viimeisimpään laiteohjelmistoon päivittämisen jälkeen kameran ominaisuudet saattavat poiketa jonkin verran tässä oppaassa luetelluista.

## **Laiteohjelmiston lataaminen**

Lataa ensin uusin laiteohjelmisto verkosta ja tallenna se muistikortille. Katso laiteohjelmiston lataamisen menetelmäneuvot seuraavalta verkkosivustolta.

*https://fujifilm-x.com/support/download/firmware/cameras/*

### **Laiteohjelmiston päivittäminen**

Laiteohjelmisto voidaan päivittää seuraavilla tavoilla.

**Laiteohjelmiston päivittäminen kameran käynnistyksen yhteydessä**

Aseta kameraan muistikortti, joka sisältää uuden laiteohjelmiston. Paina **DISP/BACK**-painiketta samalla, kun laitat kameran päälle. Laiteohjelmisto voidaan päivittää. Kun päivitys on valmis, laita kamera kerran pois päältä.

### **Laiteohjelmiston päivittäminen asetusvalikoista käsin**

Aseta kameraan muistikortti, joka sisältää uuden laiteohjelmiston. Päivitä laiteohjelmisto valitsemalla D**KÄYTTÄJÄASETUS** > **LAITEOHJELMISTON PÄIVITYS**.

#### **Laiteohjelmiston päivittäminen älypuhelinsovelluksen avulla (manuaalinen päivitys)**

Jos käytät älypuhelinsovellusta, voit päivittää laiteohjelmiston sovelluksesta käsin. Katso lisätietoja seuraavalta verkkosivustolta. *https://fujifilm-dsc.com/*

#### **Laiteohjelmiston päivittäminen älypuhelinsovelluksen avulla (automaattinen päivitys)**

Jos käytössä on FUJIFILM XApp -versio 2.0.0 tai uudempi, uusin laiteohjelmisto ladataan automaattisesti älypuhelimesta kameraan.

**1 Kameraa käytettäessä vahvistusruutu tulee näkyviin, jos päivitys on valmis.** Valitse **KYLLÄ**.

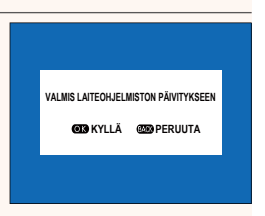

N Jos valitaan **PERUUTA**, vahvistusruutu tulee uudestaan näkyviin, kun kameraan kytketään virta seuraavana päivänä tai myöhemmin.

**2 Kun valintaruutu tulee näkyviin, valitse PÄIVITÄ NYT. LAITEOHJELMISTON PÄIVITYS OK?**

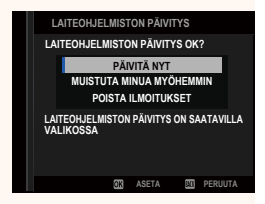

- **N Valitse MUISTUTA MINUA MYÖHEMMIN**, jotta vahvistusruutu tulisi näkyviin kolme päivää myöhemmin.
	- Valitse **POISTA ILMOITUKSET**, jotta vahvistusruutuja ei tuotaisi näkyviin.

#### **3 Valitse OK.**

**4 Päivitä laiteohjelmisto noudattamalla näyttöruudussa näkyviä ohjeita.**

#### **5 Kun päivityksen valmistumisesta kertova näyttöruutu tulee näkyviin, katkaise kameran virta.**

- O Käytä laiteohjelmiston päivittämisessä riittävästi ladattua akkua. Älä laita pois päältä tai käytä kameraa päivityksen aikana. Jos kamera laitetaan pois päältä laiteohjelmiston päivityksen aikana, kamera ei välttämättä toimi enää normaalisti.
	- Sähköisessä etsimessä ei näytetä mitään laiteohjelmiston päivityksen aikana. Käytä LCD-näyttöä.
	- Laiteohjelmiston päivityksen vaatima aika riippuu laiteohjelmiston koosta. Aikaa voi mennä enimmillään noin 10 minuuttia.
	- Edelliseen versioon ei ole mahdollista palata laiteohjelmiston päivittymisen jälkeen.

• Jos virheilmoitus ilmestyy näkyviin laiteohjelmiston päivityksen aikana, katso neuvoa seuraavalta verkkosivustolta. *https://fujifilm-x.com/support/download/error-message/*

#### **Laiteohjelmistoversion tarkistaminen**

Jos haluat nähdä versiotiedot, laita kamera päälle painaen samalla **DISP/BACK**-painiketta.

O Kamera näyttää laiteohjelmistoversion vain, jos kamerassa on muistikortti.

N Kiinnitä lisävarusteet kameraan laiteohjelmistoversion katsomista tai vaihdettavien objektiivien, kenkään asennettavien salamalaitteiden ja kiinnityssovittimien kaltaisten lisävarusteiden laiteohjelmistojen päivittämistä varten.

# <span id="page-25-0"></span>**2º TALLEN. ALOITUS/LOPETA VOIMAKK.** Ver. 6.00 Valitse videotallennuksen alun ja lopun äänenvoimakkuus. **Asetusvalinnat b(a)** (korkea) **c(b)** (keskitaso) **c(c)** eq (matala) eq **POIS** (mykistetty)

#### <span id="page-26-0"></span> **KOMENTOVALITSIMEN ASETUS Ver. 5.00**

Etukomentokiekkojen ja takakomentokiekkojen toiminnot voidaan konfiguroida kullekin kuvaustilalle.

#### **1** Valitse D**PAINIKKEEN/VALITSIMEN ASETUS**<sup>&</sup>gt; **KOMENTOVALITSIMEN ASETUS**.

**2** Valitse kuvaustila. **PAINIKKEEN/VALITSIMEN ASETUS** 

**3** Valitse konfiguroitava komentokiekko.

*ETUMMAINEN KOMENTOVALITSIN 1*

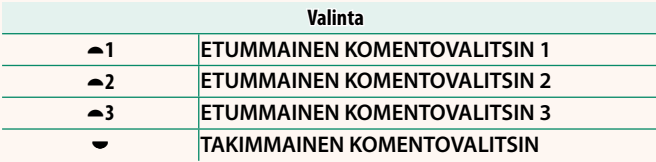

N Etukomentokiekon asetukset voidaan tallentaa kohtiin

#### **ETUMMAINEN KOMENTOVALITSIN 1**, **ETUMMAINEN KOMENTOVALITSIN 2** ja **ETUMMAINEN KOMENTOVALITSIN 3**.

Asetuksia voi muuttaa painamalla toimintopainiketta, jonka tehtäväksi **ETUP. KOMENTOV. SIIRTO** on annettu.

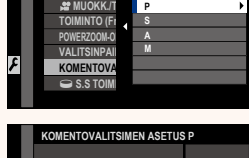

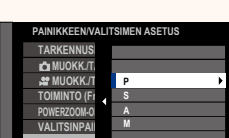

Y**1** Y**2** Y**3**  $\overline{\phantom{0}}$ **ISO P.SHIFT EI MIT.** z

#### **4** Valitse tehtäväksi annettava toiminto.

Tehtäviksi annettavissa olevat toiminnot vaihtelevat kuvaustilan mukaan. **VALOTUKSEN KOMPENS.** 

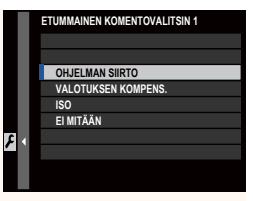

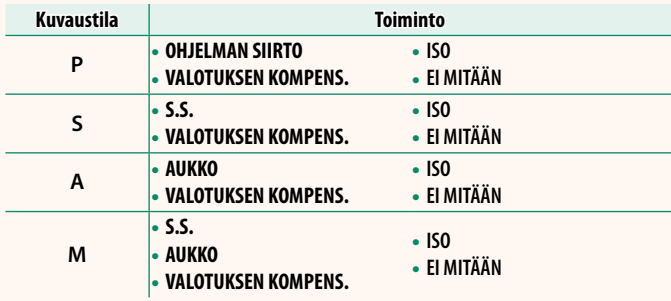

N • Kohtaa **AUKKO** sovelletaan, ellei objektiivissa ole himmenninrengasta tai jos himmenninrengas, jossa on "**A**"-asento, on **A**-asennossa.

• Kun kuvaustilana on **<sup>M</sup>**, kohtaa **VALOTUKSEN KOMPENS.** sovelletaan vain, jos ISO-herkkyydeksi asetetaan AUTOMAATTINEN.

#### <span id="page-28-0"></span>a **ISO-PAINIKEASETUS Ver. 4.00**

#### Valitse **ISO**-painikkeen toiston aikana suorittama tehtävä.

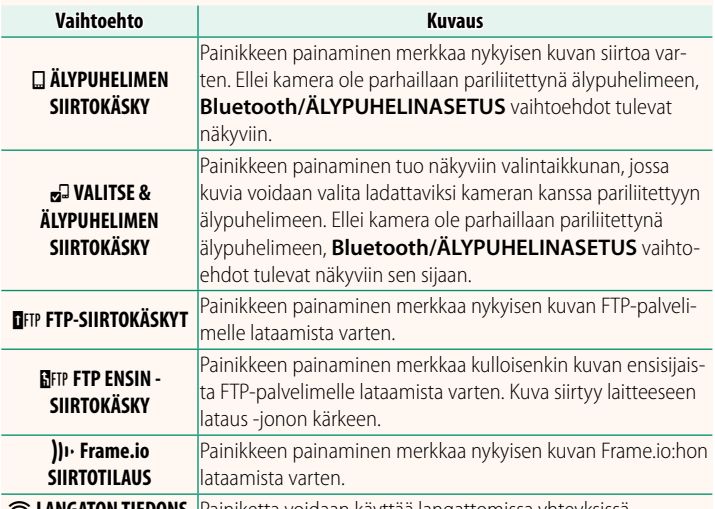

r **LANGATON TIEDONS.** Painiketta voidaan käyttää langattomissa yhteyksissä.

**N** Vaihtoehtoja **DFTP FTP-SIIRTOKÄSKY, DFTP FTP ENSIN -SIIRTOKÄSKY** ja H**Frame.io SIIRTOTILAUS** voidaan käyttää vain, kun lisävarusteena saatava FT-XH-tiedostolähetin on liitetty.

#### **Saatavilla olevat kohteet (valokuvaus)** Ver. 5.10

#### <span id="page-29-0"></span>Valitse seuraavista:

- KUVAKOKO
- KUVAN LAATU
- FILMINSIMULAATIO
- RAKEISUUS
- COLOR CHROME -TEHOSTE
- VÄRI KROMI FX SININEN
- DYNAMIIKKA-ALUF
- D-ALUEEN ENSISIJAISUUS
- VALKOTASAPAINO
- $\bullet$  VAL.TAS. VÄR. LT. (KUN  $\boxtimes$  VAL.)
- VAALEIDEN SÄVY
- TUMMIEN SÄVY
- VÄRI
- TERÄVYYS
- SELKEYS
- KORKEA ISO-NUMERO
- TARKENNUSTILA
- AUTOFOKUS TILA
- AF-C MUKAUTETUT ASETUKSET EVF/LCD-KIRKKAUS
- $\cdot$  EQI KASV./SILMIEN TUNN. ASETUS
- KOHTEEN TUNNISTUSASETUS
- MF-APU
- KOSKETUSNÄYTTÖTILA
- ITSFI AUKAISIN
- VALOTUKSEN MITTAUS
- SULKIMEN TYYPPI
- VÄRINÄN POISTO
- HERKKYYS
- SALAMAN TOIMINNAN ASETUS
- SALAMAKORJAUS
- ELOKUVATILA RESOLUUTIO/ **SIVUSUHDE** 
	- ELOKUVATILAN KUVATAAJUUS
	- BITTINOPELIS
	- PIKATALLENNUS
- $\bullet$   $\bullet$  KUVANVAKAINTII A
- $\bullet$   $\bullet$  KUVANVAKAINTILAN TEHOSTUS
- SISÄISEN/ULK. MIKIN TASON ASETUS
- KYTKE ATOMOS AirGlu BT:hen
	-
- EVF-/LCD-VÄRI
	- EI MITÄÄN

N Poista toimintopainike käytöstä valitsemalla **EI MITÄÄN**.

#### <span id="page-30-1"></span><span id="page-30-0"></span> **Käytettävissä olevat kohteet (elokuvat) Ver. 6.00** • FILMINSIMULAATIO • DYNAMIIKKA-ALUE  $\bullet$   $\bullet$  VAI KOTASAPAINO  $\cdot$   $\bullet$  VAL.TAS. VÄR. LT. (KUN  $\bullet$  VAL.) • VAALEIDEN SÄVY • TUMMIEN SÄVY • VÄRI • TERÄVYYS • KORKEA ISO-NUMERO  $\cdot$  Colkasv./SILMIEN TUNN. ASETUS • KOHTEEN TUNNISTUSASETUS • BITTINOPFUS • PIKATALLENNUS  $\bullet$   $\blacksquare$  ITKAI AITIN • TARKENNUSTILA • VIDEO-AUTOFOKUS-TILA  $\cdot$   $\bullet$  KUVANVAKAINTII A • **P** KUVANVAKAINTILAN TEHOSTUS • SULKIJAN NOPEUS • AUKKO (ELOKUVAOPTIMOITU  $HALLINTA  $\bullet$$

- MF-APU
- KOSKETUSNÄYTTÖTILA
- VALOTUKSEN MITTAUS
- VIDEON HERKKYYS
- ELOKUVATILA RESOLUUTIO/SIVUSUHDE EI MITÄÄN
- ELOKUVATILAN KUVATAAJUUS

• VAKAA ELOKUVAN RAJ. SUURENNOS

- SISÄISEN/ULK. MIKIN TASON ASETUS.
- KYTKE ATOMOS AirGlu BT:hen
- EVF/LCD-KIRKKAUS
- EVF-/LCD-VÄRI
	-
- N Poista toimintopainike käytöstä valitsemalla **EI MITÄÄN**.

#### <span id="page-31-0"></span>**Tehtävien antaminen toimintopainikkeille Ver. 6.00**

#### Toimintopainikkeiden tehtävät voidaan valita käyttämällä asetusvalikon vaihtoehtoa D**PAINIKKEEN/VALITSIMEN ASETUS** > **TOIMINTO (Fn) -AS**.

- $\bullet$  **E** ASETUS: **M** (ON/OFF-KYTKIN)
- KUVAKOKO
- KUVAN LAATU
- RAW
- FILMINSIMULAATIO
- RAKEISUUS
- COLOR CHROME -TEHOSTE
- VÄRI KROMI FX SININEN
- DYNAMIIKKA-ALUE
- D-ALUEEN ENSISIJAISUUS
- VALKOTASAPAINO
- SELKEYS
- PALAUTA 1 MUK. ASETUS
- TARKENNUSALUE
- TARKEN. TARKISTUS
- TARKENNUSTILA
- AUTOFOKUS TILA
- AF-C MUKAUTETUT ASETUKSET
- KASVTUNN PÄÄLLÄ/POIS
- VAIHDA OIKEA/VASEN SILMÄ
- KOHTEEN TUNNISTUS PÄÄLLÄ/POIS PÄÄLTÄ
- AF-ALUERAJOITIN
- TARKENN. TARKISTUSLUKKO
- URHEILUN ETSINTÄTILA
- $\cdot$  ESIOTOS ES $\mathbf{A}$
- ITSFI AUKAISIN
- AE-HAAR AS
- TARKENNA BKT-ASETUS
- VALOTUKSEN MITTAUS
- SULKIMEN TYYPPI
- VÄRINÄN POISTO
- VÄLKKYMÄTTÖMÄN SULKIMEN NOPEUSASETUS
- HERKKYYS
- $\bullet$  IS-TILA
- LANGATON TIEDONS
- SALAMAN TOIMINNAN ASETUS
- TTL-LUKITUS
- MALLINNUSSALAMA
- VIDEOTALLENNUKSEN LOP
- PIKATALLENNUS
- $\cdot$   $\blacksquare$  ITKAI AITIN
- VAK. EL. RAJ. SUUR.
- F KUV.VAK.TIL AN TEHOSTUS
- SEEPRA-ASETUS
- JÄÄHDYTYSTUULETINASETUS
- SISÄISEN/ULK. MIKIN TASON ASETUS
	- 4ch ÄÄNEN TOISTO
	- $\bullet$  FLOK OPTIMOITU HALL $\bullet$
	- KYTKE ATOMOS AirGlu BT:hen
	- VIEW MODE -ASETUS
	- EVF/LCD KYTKIN
	- TERÄV.AL. ESIKATS.
	- VAL. ESIK./VALKOT. MAN.T.
	- LUONNOLLINEN NÄKYMÄ
	- HISTOGRAMMI
	- SÄHKÖINEN TASOKYTKIN

- ISON ILMAISIMEN TILA
- F-Log KATSELUAVUSTUS
- ETUP. KOMENTOV. SIIRTO
- KOMENTOVALITSINI UKKO
- ZOOMIN/TARKENNUKSEN OHJAUSR.
- VAKIONOPEUKSINEN ZOOM (T)
- VAKIONOPEUKSINEN ZOOM (W)
- **ET VAKIONOP. TARKENNUS (N)**
- **ME** VAKIONOP. TARKENNUS (F)
- VAIN AE LUKITUS
- VAIN AF LUKITUS
- AF/AF I UKITUS
- AF-ON
- VAIN AWB-LUKITUS
- LUKITUSASETUS
- SUORITUSKYKY
- AUTOMAATTINEN KUVANSIIRTOKOMENTO
- Bluetooth PÄÄLLÄ/POIS
	- PIKAVALIKKO
	- TOISTO
	- EI MITÄÄN

N Poista toimintopainike käytöstä valitsemalla **EI MITÄÄN**.

#### <span id="page-33-0"></span>**Kosketustoimintoliikkeiden tehtävien asettaminen Ver. 6.00**

Kosketustoimintoliikkeiden tehtävät voidaan valita käyttämällä asetusvalikon vaihtoehtoa D**PAINIKKEEN/VALITSIMEN ASETUS** > **TOIMINTO (Fn) -AS**.

- KUVAKOKO
- KUVAN LAATU
- RAW
- FILMINSIMULAATIO
- RAKEISUUS
- COLOR CHROME -TEHOSTE
- VÄRI KROMI FX SININEN
- DYNAMIIKKA-ALUE
- D-ALUEEN ENSISIJAISUUS
- VAI KOTASAPAINO
- SELKEYS
- PALAUTA 1 MUK. ASETUS
- TARKENNUSALUE
- TARKEN. TARKISTUS
- TARKENNUSTILA
- AUTOFOKUS TILA
- AF-C MUKAUTETUT ASETUKSET
- KASV.TUNN. PÄÄLLÄ/POIS
- VAIHDA OIKEA/VASEN SILMÄ
- KOHTEEN TUNNISTUS PÄÄLLÄ/ POIS PÄÄLTÄ
- AF-ALUERAJOITIN
- TARKENN. TARKISTUSLUKKO
- URHEILUN ETSINTÄTILA
- $\cdot$  FSIOTOS **FS** $\mathbf{A}$
- ITSFI AUKAISIN
- AE-HAAR AS
- TARKENNA BKT-ASETUS
- VALOTUKSEN MITTAUS
- SUI KIMEN TYYPPI
- VÄRINÄN POISTO
- VÄLKKYMÄTTÖMÄN SULKIMEN NOPEUSASETUS
- HERKKYYS
- IS-TILA
- LANGATON TIEDONS
- SALAMAN TOIMINNAN ASETUS
- TTL-LUKITUS
- MALLINNUSSALAMA
- PIKATALLENNUS
	- $\bullet$   $\blacksquare$  ITKAI AITIN
	- VAK. EL. RAJ. SUUR.
- **P** KUV VAK TILAN TEHOSTUS
- SEEPRA-ASETUS
- JÄÄHDYTYSTUULETINASETUS
- SISÄISEN/ULK. MIKIN TASON ASETUS
	- 4ch ÄÄNEN TOISTO
- $\cdot$  FLOK.OPTIMOITU HALL. $\ominus$ L
- KYTKE ATOMOS AirGlu BT:hen
- VIEW MODE -ASETUS
- EVF/LCD KYTKIN
- TERÄV AL. ESIKATS.
- VAL. ESIK./VALKOT. MAN.T.
	- LUONNOLLINEN NÄKYMÄ
	- HISTOGRAMMI
	- SÄHKÖINEN TASOKYTKIN
	- ISON ILMAISIMEN TILA
- F-Log KATSELUAVUSTUS
	- KOMENTOVALITSINLUKKO
	- ZOOMIN/TARKENNUKSEN OHJAUSR.
	- LUKITUSASETUS
- SUORITUSKYKY
- AUTOMAATTINEN KUVANSIIRTOKOMENTO
- PIKAVALIKKO
- TOISTO
- EI MITÄÄN

• Bluetooth PÄÄLLÄ/POIS

N Kosketustoimintoliikkeet voi poistaa käytöstä valitsemalla **EI MITÄÄN**.

#### <span id="page-35-0"></span> **Tehtävien antaminen objektiiviin toimintopainikkeille Ver. 6.00**

Objektiivin toimintopainikkeiden tehtävät voidaan valita käyttämällä asetusvalikon vaihtoehtoa D**PAINIKKEEN/VALITSIMEN ASETUS** > **POWERZOOM-OBJEKTIIVITOIMINNON (Fn) ASETUS**.

- $\cdot$   $\blacksquare$  asetus: **M** (ON/OFF-KYTKIN)
- KUVAKOKO
- KUVAN LAATU
- RAW
- FILMINSIMULAATIO
- RAKEISUUS
- COLOR CHROME -TEHOSTE
- VÄRI KROMI FX SININEN
- DYNAMIIKKA-ALUF
- D-ALUEEN ENSISIJAISUUS
- VALKOTASAPAINO
- SELKEYS
- PALAUTA 1 MUK. ASETUS
- TARKENNUSALUE
- TARKEN. TARKISTUS
- TARKFNNUSTII A
- AUTOFOKUS TILA
- AF-C MUKAUTETUT ASETUKSET
- KASVTUNN. PÄÄLLÄ/POIS
- VAIHDA OIKEA/VASEN SILMÄ
- KOHTEEN TUNNISTUS PÄÄLLÄ/ POIS PÄÄLTÄ
- AF-ALUERAJOITIN
- TARKENN. TARKISTUSLUKKO
- URHEILUN ETSINTÄTILA
- $\cdot$  ESIOTOS ES $\mathbf{A}$
- ITSFI AUKAISIN
- AE-HAAR AS
- TARKENNA BKT-ASETUS
- VALOTUKSEN MITTAUS
- SULKIMEN TYYPPI
- VÄRINÄN POISTO
- VÄLKKYMÄTTÖMÄN SULKIMEN NOPEUSASETUS
- HERKKYYS
- IS-TILA
- LANGATON TIFDONS.
- SALAMAN TOIMINNAN ASETUS
- TTL-LUKITUS
- MALLINNUSSALAMA
- VIDEOTALLENNUKSEN LOP
- PIKATALLENNUS
- $\cdot$   $\blacksquare$  ITKAI AITIN
- VAK. EL. RAJ. SUUR.
- F KUV.VAK.TIL AN TEHOSTUS
- SEEPRA-ASETUS
- JÄÄHDYTYSTUUI FTINASETUS
	- SISÄISEN/ULK. MIKIN TASON ASETUS.
	- 4ch ÄÄNEN TOISTO
	- $\cdot$  FLOK OPTIMOITU HALL $\bigcirc$
	- KYTKE ATOMOS AirGlu BT:hen
	- VIEW MODE -ASETUS
	- EVF/LCD KYTKIN
	- TERÄV AL. ESIKATS.
	- VAL. ESIK / VALKOT. MAN.T.
	- LUONNOLLINEN NÄKYMÄ
	- HISTOGRAMMI
	- SÄHKÖINEN TASOKYTKIN
- ISON ILMAISIMEN TILA
- F-Log KATSELUAVUSTUS
- ETUP. KOMENTOV. SIIRTO
- KOMENTOVALITSINI UKKO
- ZOOMIN/TARKENNUKSEN OHJAUSR.
- VAKIONOPEUKSINEN ZOOM (T)
- VAKIONOPEUKSINEN ZOOM (W)
- **ET VAKIONOP. TARKENNUS (N)**
- **ME** VAKIONOP. TARKENNUS (F)
- VAIN AE LUKITUS
- VAIN AF LUKITUS
- AF/AF I UKITUS
- AF-ON
- VAIN AWB-I UKITUS
- LUKITUSASETUS
- SUORITUSKYKY
- AUTOMAATTINEN KUVANSIIRTOKOMENTO
- Bluetooth PÄÄLLÄ/POIS
	- PIKAVALIKKO
	- TOISTO
	- EI MITÄÄN
- N Poista toimintopainike käytöstä valitsemalla **EI MITÄÄN**.

• Valittu toimintolukko ei ole käytettävissä silloin, kun **VAKIONOPEUKSINEN ZOOM (T)** tai **VAKIONOPEUKSINEN ZOOM (W)** on annettu objektiivin toimintopainikkeen tehtäväksi.

## <span id="page-37-0"></span> **Fujifi lmin lisävarusteet Ver. 3.00**

Fujifilm tarjoaa seuraavia valinnaisia lisävarusteita. Saat viimeisimmät tiedot alueellasi saatavilla olevista lisävarusteista paikalliselta Fujifilm-edustajaltasi tai osoitteesta

*https://fujifilm-x.com/support/compatibility/cameras/.*

#### **Ladattavat litiumioniakut**

**NP-W235**: suuren kapasiteetin ladattavia NP-W235-lisäakkuja voi hankkia tarvittaessa.

#### **Kaksoisakkulaturit**

**BC-W235**: BC-W235 voi ladata enintään kaksi NP-W235-akkua kerrallaan. +25 °C:n lämpötilassa akut latautuvat noin 200 minuutissa. Vähintään 30 W:n lähtötehoa tukevien virtalaitteiden käyttäminen lyhentää latausaikoja ainoastaan 150 minuuttiin.

#### **Silmäsuppilot**

**EC-XH W/EC-XT L/EC-XT M/EC-XT S/EC-GFX**: kiinnitä etsimen silmäsuppilot, jotta valo ei pääsisi etsimen ikkunaan.

#### **Kaukolaukaisimet**

**RR-100**: käytä kameran tärinän vähentämiseen tai sulkimen auki pitämiseen aikavalotuksen aikana (⌀2,5 mm).

#### **Stereomikrofonit**

**MIC-ST1**: ulkoinen mikrofoni videon tallennukseen.

#### **FUJINON-objektiivit**

**XF-/XC-sarjan objektiivit**: yksinomaan FUJIFILMin X-kiinnityksen kanssa käytettäviksi tarkoitetut keskenään vaihdettavat objektiivit.

**FUJINON MKX -sarjan objektiivi**: FUJIFILMin X-kiinnitykseen sopivat elokuvaobjektiivit.

#### **Makrojatkoputket**

**MCEX-11/16**: kiinnitä kameran ja objektiivin väliin ottaaksesi kuvia korkeilla toistosuhteilla.

#### **Telejatkeet**

**XF1.4X TC WR**: pidentää yhteensopivien objektiivien polttovälin noin 1,4-kertaiseksi. **XF2X TC WR**: pidentää yhteensopivien objektiivien polttovälin noin 2,0-kertaiseksi.

#### **Kiinnityssovittimet**

**FUJIFILM M MOUNT ADAPTER**: mahdollistaa kameran käyttämisen useiden M-kiinnitykseen sopivien objektiivien kanssa.

#### **Rungon suojukset**

**BCP-001**: suojaa kameran objektiivin kiinnikettä, kun kameraan ei ole kiinnitetty objektiivia.

#### **Varustekenkään kiinnitettävät salamalaitteet**

**EF-X500**: manuaali- ja TTL-salamaohjauksen lisäksi tällä klipseillä kiinnitettävällä salamalaitteella on ohjeluku 50 (ISO 100, m) ja se tukee FP:tä (pikasynkronointia), jolloin sitä voidaan käyttää suljinajoilla, jotka ylittävät salaman täsmäysnopeuden. Koska sen ominaisuuksiin kuuluu lisävarusteena saatavan EF-BP1-akkuvksikön ja Fujifilmin optisen langattoman salamanohjaimen tuki, sitä voidaan käyttää komentolaitteena tai etäsalamalaitteena etäohjattavassa langattomassa salamavalokuvauksessa.

**EF-BP1**: EF-X500-salamalaitteiden akkuyksikkö. Tilaa jopa 8 AA-paristolle.

**EF-60**: manuaali- ja TTL-salamaohjauksen lisäksi tällä klipseillä kiinnitettävällä salamalaitteella on ohjeluku 60 (ISO 100, m) ja se tukee FP:tä (pikasynkronointia), jolloin sitä voidaan käyttää suljinajoilla, jotka ylittävät salaman täsmäysnopeuden. Sitä voidaan käyttää myös etäsalamana, jota ohjataan lisävarusteena saatavalla langattomalla EF-W1-komentolaitteella.

**EF-W1**: tämä langaton salaman komentolaite tukee Nissin Japanin kehittämää langatonta NAS \* -tiedonsiirtostandardia, joten sitä voidaan käyttää yhdessä lisävarusteena saatavien klipsikiinnitteisten EF-60-salamalaitteiden ja muiden NAS-yhteensopivien yksiköiden kanssa.

\* NAS on Nissin Japan Ltd:n rekisteröity tavaramerkki.

**EF-X8**: Tämä pienikokoinen nipistimellä varustettu salamalaite saa virtaa kamerasta. Sen ohjeluku on noin 8 (ISO 100, m), ja se pystyy kattamaan 16-millisen objektiivin kuvakulman (vastaa 24 mm:ä 35 mm:n formaatissa).

**EF-42**: Tämän paikalleen napsautettavan salamalaitteen ohjeluku on 42 (ISO 100, m), ja se tukee käsisäätöistä ja TTL-salamanhallintaa.

**EF-X20**: Tämän paikalleen napsautettavan salamalaitteen ohjeluku on 20 (ISO 100, m), ja se tukee käsisäätöistä ja TTL-salamanhallintaa.

**EF-20**: Tämän paikalleen napsautettavan salamalaitteen ohjeluku on 20 (ISO 100, m), ja se tukee TTL-salamanhallintaa (käsisäätöistä salamanhallintaa ei tueta).

#### **Pystysuuntaiset akkukahvat**

**VG-XH**: katso "Pystysuuntaiset akkukahvat".

**Tiedostolähettimet**

**FT-XH**: katso kohtaa "Tiedostolähettimet".

#### **Jäähdytystuulettimet**

**FAN-001**: katso kohtaa "Jäähdytystuulettimet".

#### **Jalustakahvat**

**TG-BT1**: tallenna videoita, ota valokuvia tai säädä yhteensopivien sähköisten zoom-objektiivien zoomia samalla, kun pitelet kiinni tästä Bluetooth-jalustakahvasta.

#### **Käsikahvojen hihnat**

**GB-001**: Parantaa otetta. Yhdistä käsikahvan kanssa varmempaa käsittelyä varten.

#### **Suojussariat**

**CVR-XH**: sarja suojuksia X-H2S:lle. Sisältää täsmäysliitännän suojuksen, salamakengän suojuksen ja muistikorttipaikan kannen sekä kaksi tiedostolähettimen / pystysuuntaisen akkukahvan liitännän suojusta.

#### **instax SHARE -tulostimet**

SP-1/SP-2/SP-3: yhdistä langattoman lähiverkon kautta tulostaaksesi kuvia instax-filmille.

Valokuvia ja videoita voidaan ladata suoraan Frame.io:hon verkon kautta, kun kamera on yhdistetty lisävarusteena saatavaan FT-XH-tiedostolähettimeen.

Lisätietoja Frame.io:n käyttämisestä on saatavilla alla olevalta verkkosivustolta.

*https://fujifilm-dsc.com/en-int/manual/x-h2s\_connection/*

<span id="page-40-0"></span>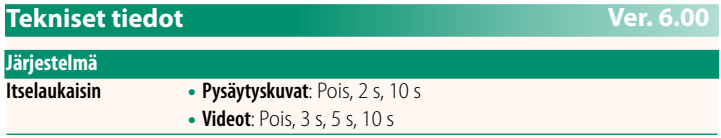

#### <span id="page-40-1"></span> **Frame.io Camera to Cloud Ver. 4.00**

## **FUJIFILM**

### **FUJIFILM Corporation**

7-3, AKASAKA 9-CHOME, MINATO-KU, TOKYO 107-0052, JAPAN

https://fujifilm-x.com

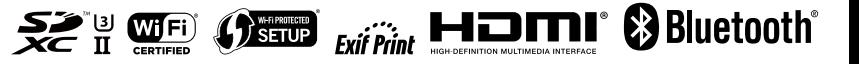